# **Updates to CADD Std. And Electronic Deliverables**

Partnering

### **Weather**

Perthering

■ Hot

- ▰ Cold
- ▰ Wet
- **Dry**
- All of the above.

### **Whether**

OCEC-KY.

▰ I'm going to have to do the presentation

- I could find someone to replace me
	- I was going to have time to complete the presentation

## **New Terminology in ORD**

MicroStation\InRoads vs OpenRoads Designer (ORD)

Workspace (MS\InRoads) vs Configuration (ORD)

▰ KYTC InRoads SS2 CAD Std. vs KYTC ORD CAD Std.

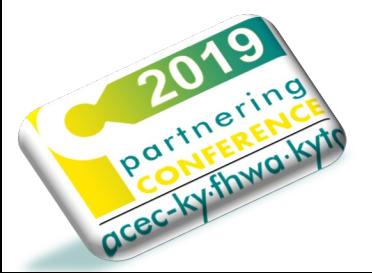

## **New Terminology in ORD**

Geometry <- Alignments

▰ Terrain Models <- DTMs

Perineting

▰ Corridor <- Roadway Designer (.IRD)

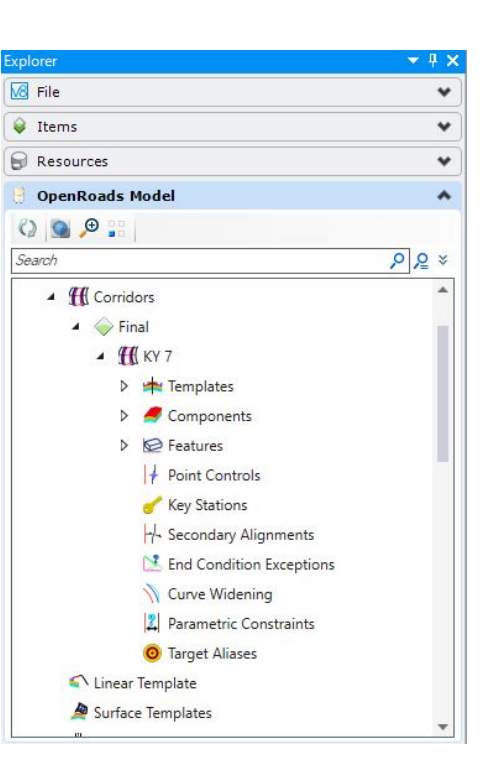

## **New Terminology in ORD**

### **Control Features**

**Container Files** 

**SU (SUDA) <- S&S (.SDB)** 

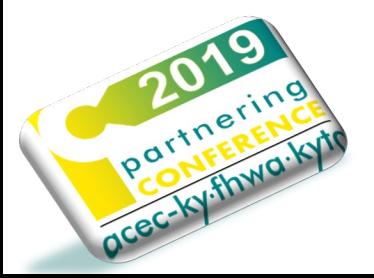

#### https://transportation.ky.gov/CADD-Standards/Pages/default.aspx

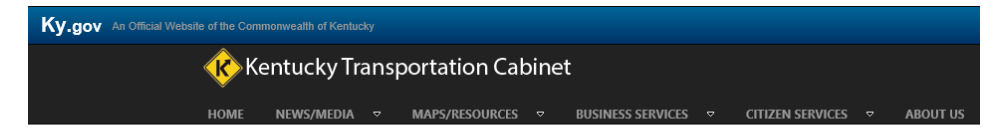

### **CADD Standards**

#### **Download the CADD Standards Configuration (ORD) - BETA**

I would like to be notified of the CADD Standards Updates and Changes

I would no longer like to be notified of the CADD Standards Updates and Changes | Unsubscribe

#### **KYTC CADD Standards Policy**

**Download the latest CADD Standards Workspace** 

You will need to uninstall the previous version of CADD Standards before installing CADD Standards v 03.16

Current Software Releases recognized by KYTC CADD Standards: MicroStation Version 08.11.07.180

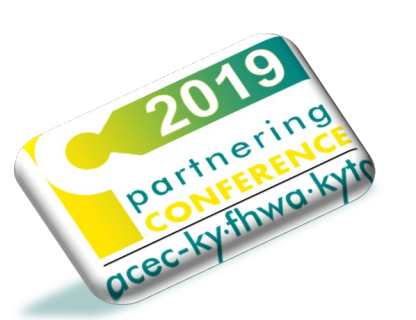

### C:\KYTC\_ORD\_Standards\Organization-Civil\KYTC\_Standards\_OC

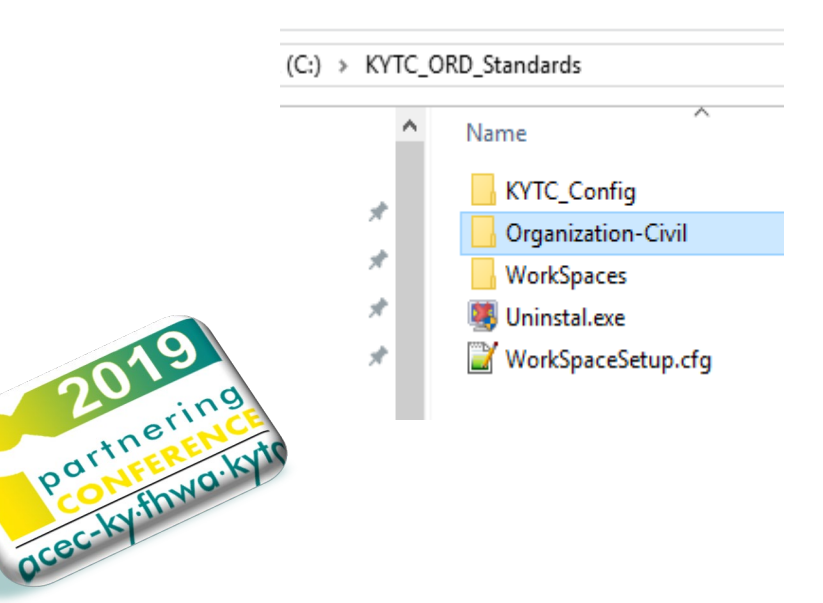

Name Asset Manager CADD Standards Level Charts  $\sqrt{ }$  Cell Data DGN **DGNApps** Danlib Fonts **Macros** Materials mdlapps Plotting **Reports** Scales Seed **Sight Visibility** Superelevation Survey Template Library Widening Configuring OpenRoads Designer on a Server and Combined with MicroStation.pdf

KYTC ORD Standards > Organization-Civil > KYTC Standards OC

#### C:\ProgramData\Bentley\OpenRoads Designer CE\Configuration

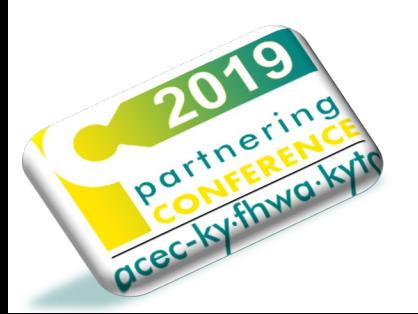

Organization Organization-Civil WorkSpaces ConfigurationSetup.cfg ConfigurationSetup.org WorkSpaceSetup.cfg

 $\begin{array}{c} \begin{array}{c} \multicolumn{1}{c} \textbf{1} & \multicolumn{1}{c} \textbf{2} & \multicolumn{1}{c} \textbf{3} & \multicolumn{1}{c} \textbf{4} & \multicolumn{1}{c} \textbf{5} \\ \multicolumn{1}{c} \textbf{1} & \multicolumn{1}{c} \textbf{1} & \multicolumn{1}{c} \textbf{1} & \multicolumn{1}{c} \textbf{2} & \multicolumn{1}{c} \textbf{3} & \multicolumn{1}{c} \textbf{5} & \multicolumn{1}{c} \textbf{6} & \multicolumn{1}{c} \textbf{7$ 

### \_USTN\_CUSTOM\_CONFIGURATION

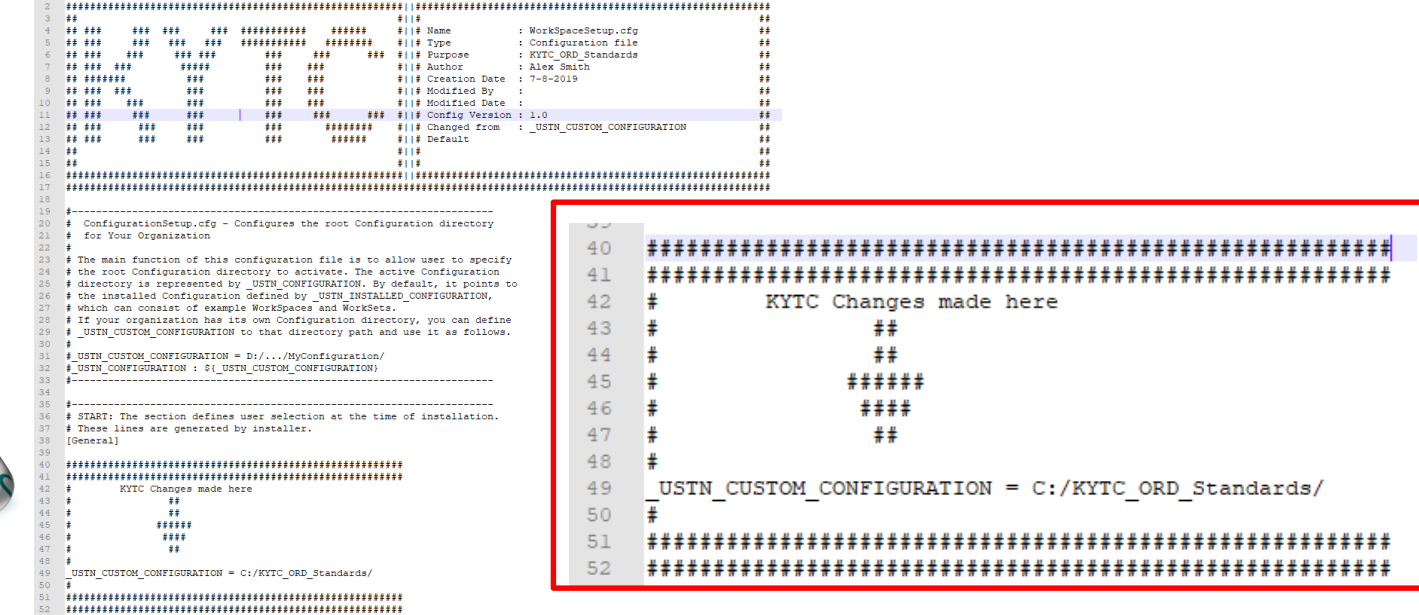

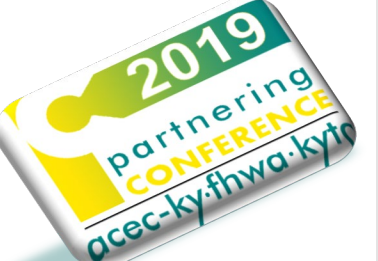

### What version of ORD are you using?

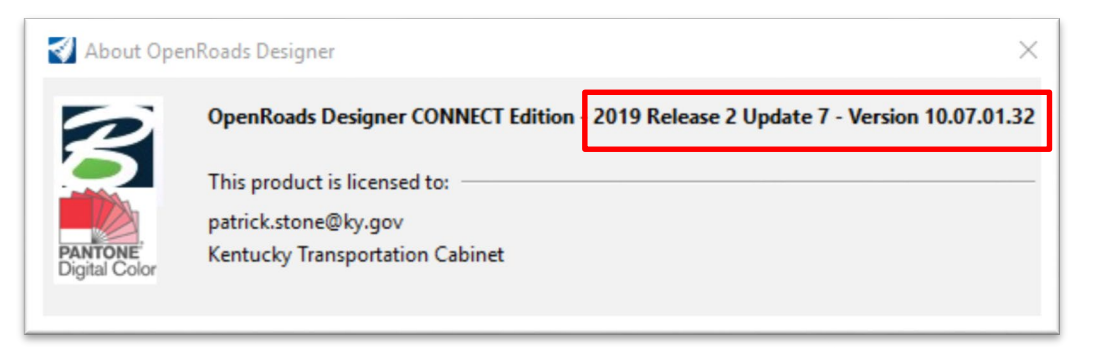

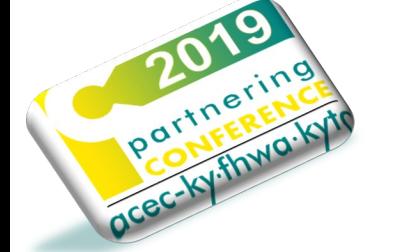

#### What version of CADD standards are you using?

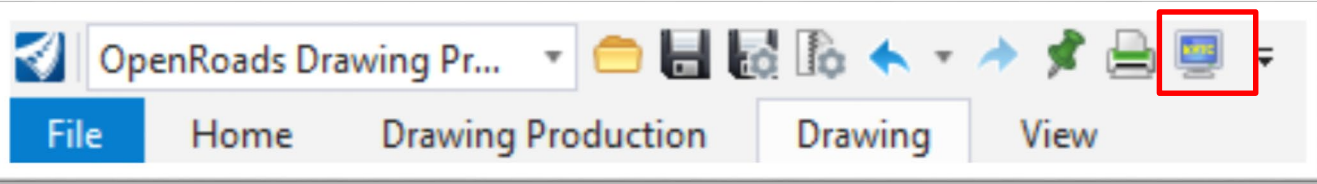

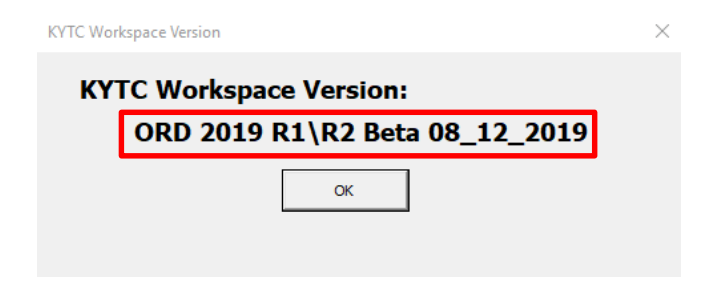

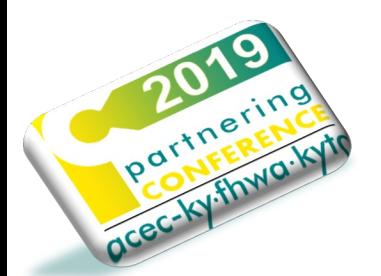

### **Custom Configuration**

**KYTC\_Standards\_WSP** 

#### No WorkSpace • No WorkSet Search ۹ Example Configuration vse for a Imperial Standards Metric Standards Training and Examples \* Custom Configuration KYTC\_Standards\_WSP No WorkSpace Create WorkSpace Configuration Migration .....

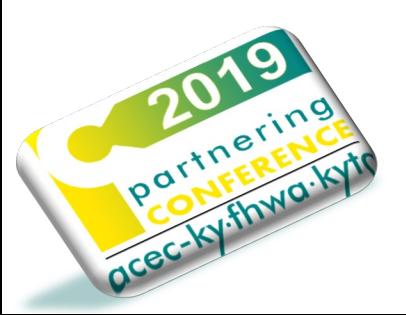

#### **Recent WorkSets**

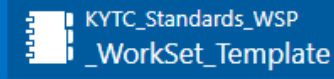

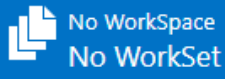

perthering kyl

#### **OpenRoads Designer CONNECT Edition**

KYTC\_Standards\_WSP - WorkSet\_Template -

#### **Recent Files**

You haven't opened any files recently. To browse for a file, start by clicking on Browse.

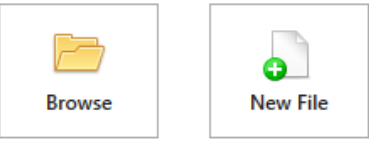

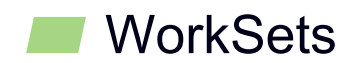

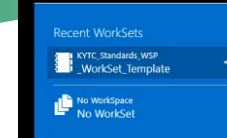

#### **OpenRoads Designer CONNECT Edition**

KYTC\_Standards\_WSP \* \_WorkSet\_Template \*

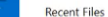

You haven't opened any files recently. To browse for a file, start by clicking on Browse.

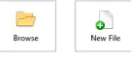

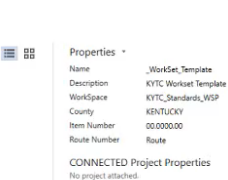

 $7 - 5$ 

 $\mathbf{r}$ 

Show All Properties

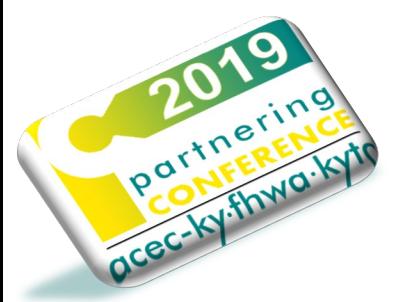

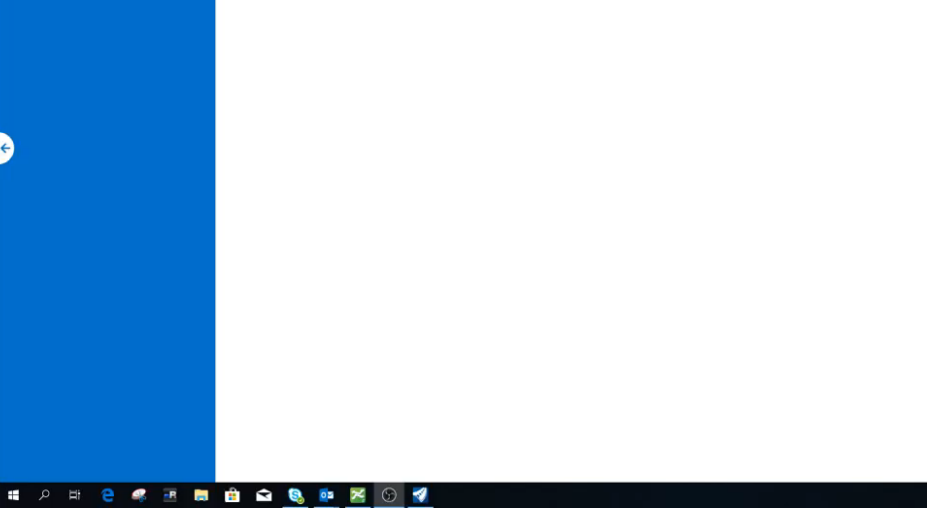

![](_page_14_Picture_12.jpeg)

#### MicroStation Table

![](_page_15_Picture_2.jpeg)

![](_page_15_Picture_3.jpeg)

![](_page_16_Picture_1.jpeg)

Ocerty-Finder

![](_page_16_Picture_2.jpeg)

#### **Truetype Fonts**

**Font Placeholder** 

![](_page_17_Picture_3.jpeg)

![](_page_17_Picture_4.jpeg)

![](_page_18_Picture_0.jpeg)

![](_page_18_Figure_2.jpeg)

![](_page_19_Picture_0.jpeg)

П

![](_page_19_Picture_25.jpeg)

Gary Valley

**Concert State** 

and taxes and

**Legend Sheet** 

File Federation/Separation and References

- OpenRoads Designer stores all civil data in the .DGN file
	- Everything is a .DGN
	- Survey, terrains, geometry, superelevation, corridors, etc.
- OpenRoads Designer is designed to work with reference files
- . Important to establish how you are going to work with each .DGN
	- Federate/Separate your project files
	- Establish logical folder structure and file naming

![](_page_20_Picture_9.jpeg)

#### File Federation/Separation and References

- Topo / Survey
- Terrain
- Geometry
- Corridors
- Superelevation
- Utilities

partnerin

Ocec-Ky.

• Cross Sections  $\cdot$  Etc.

- Plan-Profile Sheets
	- Drainage
	- Bridges
	- Geotech
	- Control Features
	- Proposed Terrains

![](_page_21_Picture_15.jpeg)

![](_page_21_Picture_16.jpeg)

### Why?

- Smaller files are inherently faster and more efficient.
- Easier to manage and recall where things are.
- Multi-user access to files.
- More control later when you need to compile them for different scenarios (i.e. alternative designs, create composite models, etc.)

![](_page_22_Picture_6.jpeg)

![](_page_23_Picture_0.jpeg)

- How should we separate alignments, corridors and superelevations?
	- Each alignment should have its own file.
	- Superelevation Sections should have their own file.
	- Each corridor should have its own file.

![](_page_24_Picture_0.jpeg)

### ▰ KYTC established logical folder structure and file naming

![](_page_24_Figure_3.jpeg)

![](_page_25_Picture_0.jpeg)

05-01234.56\_Geom\_Container.dgn 05-01234.56\_Geom\_Diversion.dgn 05-01234.56\_Geom\_Mainline.dgn 05-01234.56\_Geom\_Quarles Rd.dgn 05-01234.56\_Geom\_Ramp A.dgn 05-01234.56\_Geom\_Ramp B.dgn 05-01234.56\_Geom\_Ramp C.dgn 05-01234.56\_Geom\_Ramp D.dgn 05-01234.56\_Geom\_ROW.dgn

### Geometry Superelevation Corridors<br>
Mathem Container.dgn and Container.dgn and Corrigination Container.dgn

05-01234.56\_Super\_Diversion.dgn 05-01234.56\_Super\_Mainline.dgn 05-01234.56\_Super\_Quarles Rd.dgn 05-01234.56\_Super\_Ramp A.dgn 05-01234.56\_Super\_Ramp B.dgn 05-01234.56\_Super\_Ramp C.dgn 05-01234.56\_Super\_Ramp D.dgn

05-01234.56\_Corr\_Diversion.dgn 05-01234.56\_Corr\_Mainline.dgn 05-01234.56\_Corr\_Quarles Rd.dgn 05-01234.56\_Corr\_Ramp A.dqn 05-01234.56\_Corr\_Ramp B.dgn 05-01234.56\_Corr\_Ramp C.dgn 05-01234.56\_Corr\_Ramp D.dgn

### **Container File**

- A Container file functions as the "Master" file for geometry, corridors, proposed terrain, etc.
- ▰ A blank file with individual file attached as references.
	- Create a container file for ALL Geometry.
	- Create a container file for ALL Corridors.
	- Create a container file for ALL Superelevation.

## **Geometry Container**

**(Use this master file when you want all Geometry)**

Portnering

Partitiva.k

- **E** Create 2D blank master file
- **Reference each individual geometry dgn**

![](_page_27_Picture_28.jpeg)

## **Corridor Container**

**(Use this master file when you want all Corridors)**

- **E** Create 2D blank master file
- **Reference each individual corridor dgn**
- **Reference master geometry container (Live Nesting = 1)**

portnering

per Nythwa.k

![](_page_28_Picture_34.jpeg)

![](_page_29_Picture_0.jpeg)

### **Project Container File**

- A blank file with individual file attached as references.
- ▰ Contains ALL container files (Geometry, Corridors, Superelevation, etc.
- Use as the master model for plan sheets, cross section, design checks and conflict analysis.

### **Project Container File**

![](_page_30_Picture_1.jpeg)

- Contains ALL container files (Geometry, Corridors, Superelevation, etc.
- Use as the master model for plan sheets, cross section, design checks and conflict analysis.

![](_page_30_Picture_21.jpeg)

## **ORD Training**

![](_page_31_Picture_1.jpeg)

 $9/17/2019 = 9/20/2019$ Location: Frankfort, Kentucky Time: 8:00 am to 4:30 pm Export to Your Calendar **P** Register

![](_page_31_Picture_3.jpeg)

#### https://transportation.ky.gov/CADD-Standards/Pages/default.aspx

![](_page_32_Picture_2.jpeg)

### **CADD Standards**

#### **Download the CADD Standards Configuration (ORD) - BETA**

I would like to be notified of the CADD Standards Updates and Changes subscribe

I would no longer like to be notified of the CADD Standards Updates and Changes | Unsubscribe

**KYTC CADD Standards Policy** 

**Download the latest CADD Standards Workspace** 

You will need to uninstall the previous version of CADD Standards before installing CADD Standards v 03.16

Current Software Releases recognized by KYTC CADD Standards: MicroStation Version 08.11.07.180

![](_page_32_Picture_11.jpeg)

![](_page_33_Picture_0.jpeg)